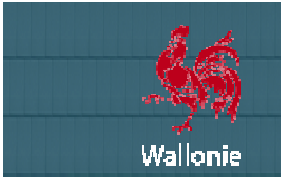

**Mai 2015** 

# **NEWSLETTER n° 03**

# **LETTRE D'INFORMATION A L'ATTENTION DES UTILISATEURS DU CCT CCT-BÂTIMENTS 2022**

# **AU PROGRAMME DE LA LETTRE D'INFOR D'INFORMATION N°03 :**

- Edito
- Le site batiments.wallonie.be
- Le CCTB
- Le logiciel VitruV
- Les formations
- La FAQ
- Nous contacter

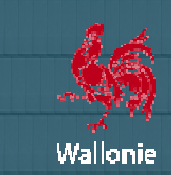

**Le succès du participatif !**

Chers professionnels de la Construction,

Il y a près d'un an que nous n'avions pas donné de nouvelles. Ce silence n'est pas dû à une relâche dans le projet, mais bien au contraire à une série de chantiers lancés qui nous ont accaparés sans que l'on voie filer le temps. C'est trop long et cela ne reflète pas l'image d'un projet qui n'a pas cessé de progresser depuis son lancement. Cela ne se reproduira plus.

Plus d'un an après son lancement officiel, le projet est toujours dans sa phase de propagation.

**CCT-Bâtiments 2022 Bâtiments** 

Le nouveau CCT a déjà été adopté par de nombreux pouvoirs adjudicateurs et/ou subsidiants comme cahier des charges de référence pour les travaux de construction ou de rénovation de bâtiments. De milliers d'auteurs de projets utilisent d'ores et déjà le CCTB 2022 et même l'outil VitruV. M Mais ce développement doit encore se poursuivre. Il reste d des pouvoirs publics, notamment dans les administrations locales, qui n'ont pas encore opté pour le CCTB. De même, un nombre important d'auteurs de projet n'a pas encore été formé. L'effort de formation doit être maintenu pour leur faciliter l'utilisation des outils mis à disposition. De même, le monde de l'entreprise et des producteurs de matériaux ne s'est pas encore vraiment penché sur le CCTB. On le voit, les perspectives d'expansion du projet restent encore grandes.

sur le CCTB. On le voit, les perspectives d'expansion du projet restent ‹<br>Comme dit, le Comité de Pilotage a mis en œuvre plusieurs chantiers :

- Le CCTB 01.03 : une grande mise à jour, qui a pour objectifs d'optimiser et stabiliser la classification et le Catalogue des Le CCTB 01.03 : une grande mise à jour, qui a pour objectifs d'optimiser et stabiliser la classification<br>Documents de référence et de compléter certains contenus, est prévue avant la fin de cette année ;
- Elaboration de modèles de clauses administratives : des documents actualisés et pratiques, qui seront disponibles en même temps que le CCTB 01.03 ;
- Intégration des clauses sociales : celles-ci devraient être intégrées dans les textes du CCTB 01.03 ;
- Mise à jour de l'outil VitruV : une version corrective 1.1.4 est lancée ce 1<sup>er</sup> juin, une seconde version corrective sera Mise à jour de l'outil VitruV : une version corrective 1.1.4 est lancée ce 1<sup>er</sup> juin, une seconde version corrective sera<br>déployée dans les prochains mois et une version 1.2.0 avec des évolutions importantes est en prépar disponible dans quelques mois ;
- Configuration de l'Author-e : l'outil sera mis à disposition de tous les participants des groupes de travail pour faciliter une évolution dynamique des contenus ;
- Mise en place d'outils complets de documentation des mises à jour du CCTB : afin d'alléger le travail des utilisateurs Mise en place d'outils complets de documentation des mises à jour du CCTB : afin d'alléger le travail des utilisateurs<br>actuels lors des mises à jour du CCTB, plusieurs outils ont été conçus pour fournir une information com modifications ;
- Modification du contenu des formations : suite à l'expérience des formations et aux nombreux retours, le contenu des formations a été modifié et celles-ci sont aujourd'hui davantage participatives. Modification du contenu des formations : suite à l'expérience des formations et aux nombreux retours, le contenu des<br>formations a été modifié et celles-ci sont aujourd'hui davantage participatives.<br>Tout ceci en plus de la

quelques difficultés fin 2014, situation qui a été rattrapé rattrapée.

D'autres chantiers sont d'ores et déjà en préparation : mise à jour des contenus du CCTB, évolution des formats de formation, …

Par ailleurs, une offre de formation relative au recours aux clauses sociales, sur le support du CCTB 2022, est en préparation.

Ces développements attestent une nouvelle fois de la volonté des différents partenaires du Comité de Pilotage d'assurer un suivi continu du CCT-Bâtiments 2022 et d'offrir des outils performants et actualisés.

Mais un constat s'impose : sans la participation active des utilisateurs et leurs nombreux retours, nous n'aurions pas pu réaliser des progrès aussi substantiels dans une si courte période. C'est un modèle de coopération « gagnant-gagnant » qui est profitable à tous. Au nom du Comité de Pilotage, je vous en remercie et vous encourage à continuer à collaborer à ce projet participatif.

En attendant les prochaines améliorations, je vous invite à prendre connaissance des nouveautés d'ores et déjà disponibles. es

Je vous en souhaite bonne lecture.

José Justo, Président du Comité de Pilotage du Cahier des Charges Type-Bâtiments 2022 SPW - DGT - Direction des Etudes, des Marchés et des Travaux patrimoniaux

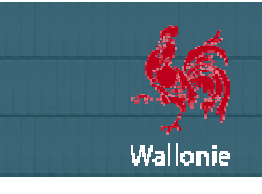

# **LE SITE BATIMENTS.WALLONIE.BE**

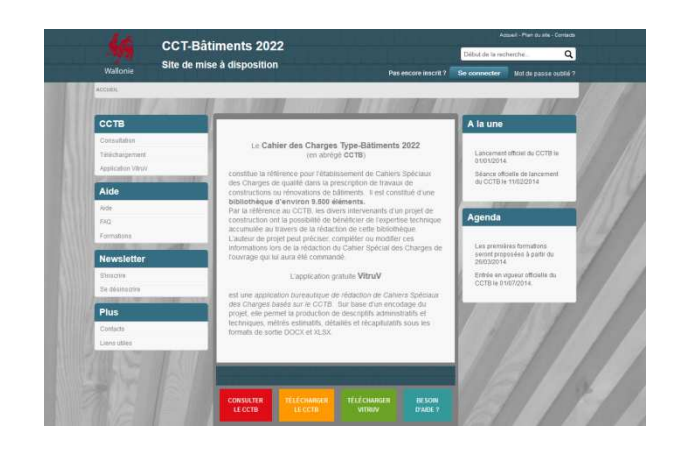

A ce jour, vous êtes près de 3000 à être inscrits à la présente lettre d'information.

# **Le contenu du site a été actualisé et des nouveautés ont été ajoutées** 00 à être inscrits à la préser<br>**alisé et des nouveautés o<br>menu Plus)**<br>e des documents suivants :

# **Une page Documents utiles (menu Plus)**

Elle met à disposition une copie des documents suivants :

- notification décisionnelle du gouvernement wallon
- notifications décisionnelles du gouvernement de la Fédération Wallonie Wallonie-Bruxelles
- les présentations de la séance de lancement du CCTB 2022
- la présentation relative à la gestion des déchets

## **Une page Archives (menu Newsletter)**

Elle met à disposition une copie l'ensemble des newsletters publiées.

# **LE CCT-BÂTIMENTS 2022**

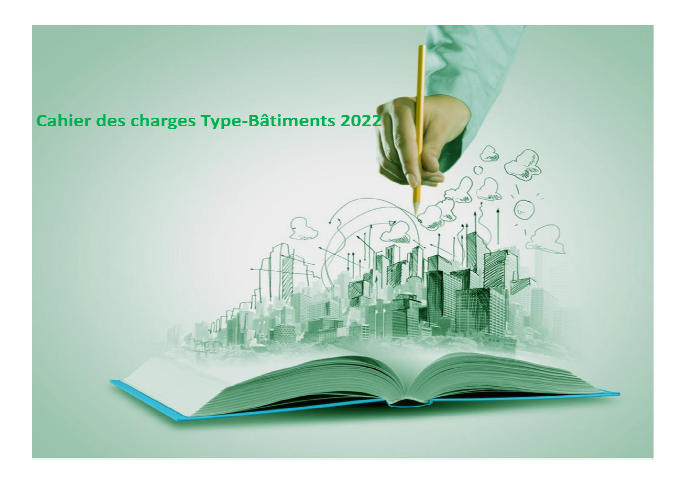

## **Le CCTB 01.03 en ligne de mire**

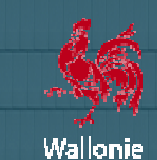

Depuis près d'un an, les groupes de travail (GT) travaillent d'arrache-pied à un objectif attendu par tous : une grande mise à jour du Cahier des Charges Type-Bâtiments 2022 Bâtiments 2022.

Celle-ci portera essentiellement sur une correction et une optimisation de la classification et du Catalogue des Documents de Référence, avec pour objectif de stabiliser ceux-ci autant que possible. Les contenus existants dans le CCTB 01.02 seront modifiés en conséquence. Des contenus nouveaux seront aussi ajoutés. Des « coquilles » seront nettoyées. De plus, des modèles pratiques de clauses administratives seront mis-à-disposition. Enfin, le Comité de Pilotage a également pour objectif l'intégration de clauses sociales.

Ce travail de mise à jour constitue une tâche titanesque à laquelle participent plusieurs dizaines de collaborateurs à travers différents groupes de travail. La nouvelle version du CCTB sera mise à disposition sur les supports informatiques déjà mis en place afin d'harmoniser leur contenu avec celui des versions déjà publiées et de faciliter le chargement sur les outils informatiques. Pour simplifier la tâche d'adaptation des utilisateurs, la nouvelle version du CCTB sera accompagnée d'une documentation complète : release note + rapport de suivi de modifications.

Le Comité de Pilotage s'est donné pour objectif de publier le CCTB 01.03 avant la fin 2015. Cette premi première mise à jour sera le prélude à d'autres qui porteront davantage sur l'actualisation des contenus existants et l'élaboration de nouveaux contenus.

#### **Amélioration continue du CCTB : merci de votre participation !**

Continuez à transmettre vos remarques sur le contenu actuel du CCTB ainsi que vos suggestions de prescriptions au comité technique du CCTB à l'adresse <u>comitetechnique.cct@swl.be</u>. Plusieurs d'entre elles ont été prises en compte dans la mise à jour en cours et d'autres serviront sans aucun doute dans les prochaines mises à jour.

# **LE LOGICIEL VITRUV**

#### **Un succès qui ne se dément pas**

Les inscriptions pour télécharger le logiciel continuent au même rythme. En 15 mois, près de 3000 inscriptions de l'application VitruV ont été effectués. Depuis le lancement de la version 1.1.3 en juillet 2014, une moyenne d'environ 5 inscriptions chaque jour !

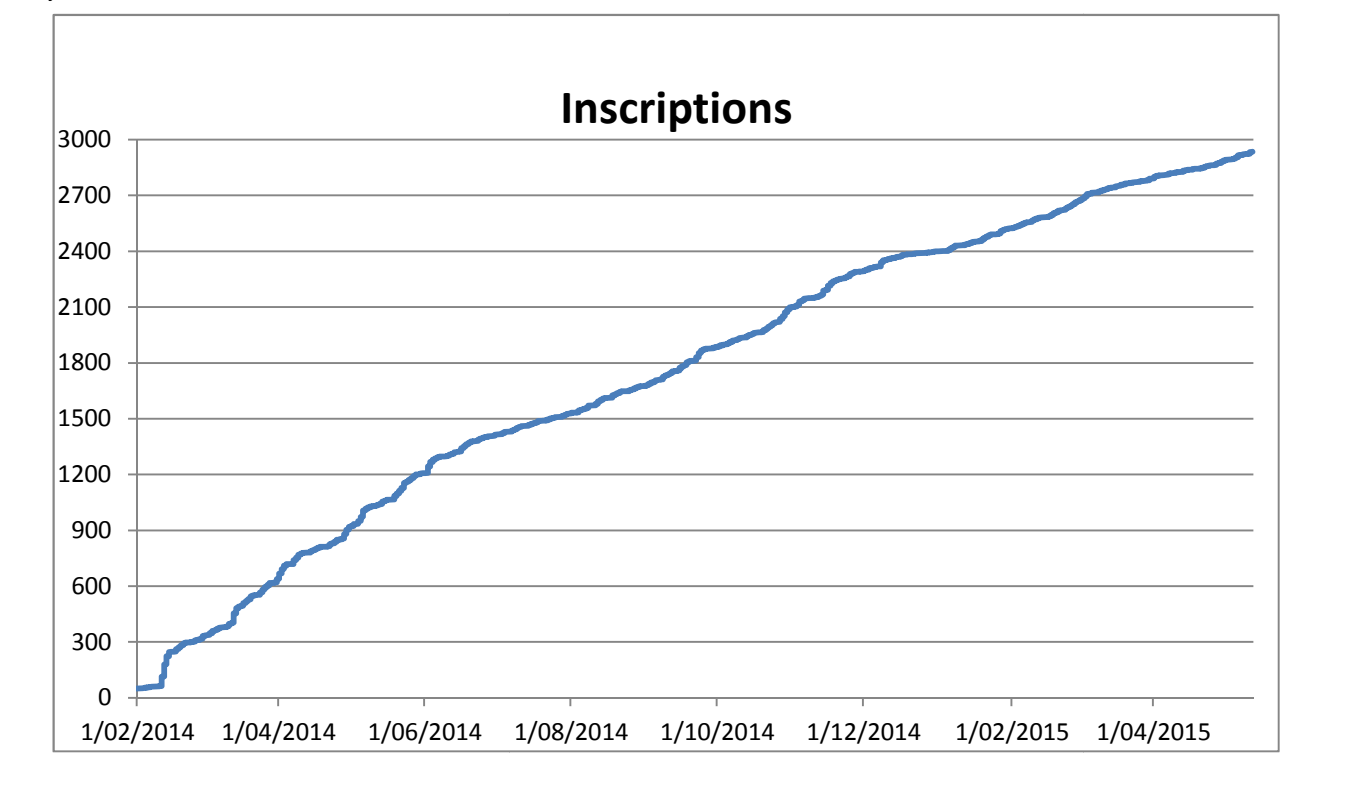

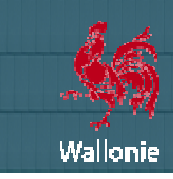

**CCT-Bâtiments 2022 Bâtiments** 

Le succès de la formation F2 et les questions et suggestions nombreuses des utilisateurs témoignent du fort intérêt du secteur pour ce logiciel. Toutes les informations communiquées par les utilisateurs nous ont déjà aidés, l'année dernière, à améliorer le logiciel. Ce travail se poursuit : nos équipes continuent à œuvrer à l'optimisation de VitruV.

A partir du 1<sup>er</sup> juin 2015, la nouvelle version 1.1.4 du logiciel VitruV sera disponible gratuitement au téléchargement sur **le site http://batiments.wallonie.be à la page Application VitruV</u>. Celle-ci contient essentiellement des corrections de** problèmes divers.

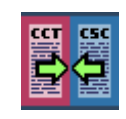

Pour tout utilisateur qui a déjà installé la version 1.1.3 sur son ordinateur, la nouvelle version se téléchargera automatiquement lors du démarrage du logiciel installé, à condition d'être connecté sur Internet. volta. Celle-ci contient essentiellement des corrections de

Par ailleurs, nos équipes techniques ne comptent pas en rester là. Ils travaillent déjà à la correction identifiés. De plus, une série d'évolutions est en cours de développement et une nouvelle version évolutive de VitruV est annoncée dans les prochains mois !

Sans la contribution des utilisateurs vigilants, nous ne pourrions pas faire évoluer l'outil avec la même efficacité. Nous les en remercions.

## **Logiciel VitruV version 1.1.3 à 1.1.4 - Les NOUVEAUTES**

#### **Mise à jour du CCTB de référence dans les préférences**

Lors du téléchargement d'une version du CCTB plus récente que celle indiquée par défaut dans les préférences utilisateur (détection automatique ou via la fenêtre "ouvrir source"), une fenêtre propose à l'utilisateur de mettre à jour le CCTB de référence dans ses préférences utilisateur.

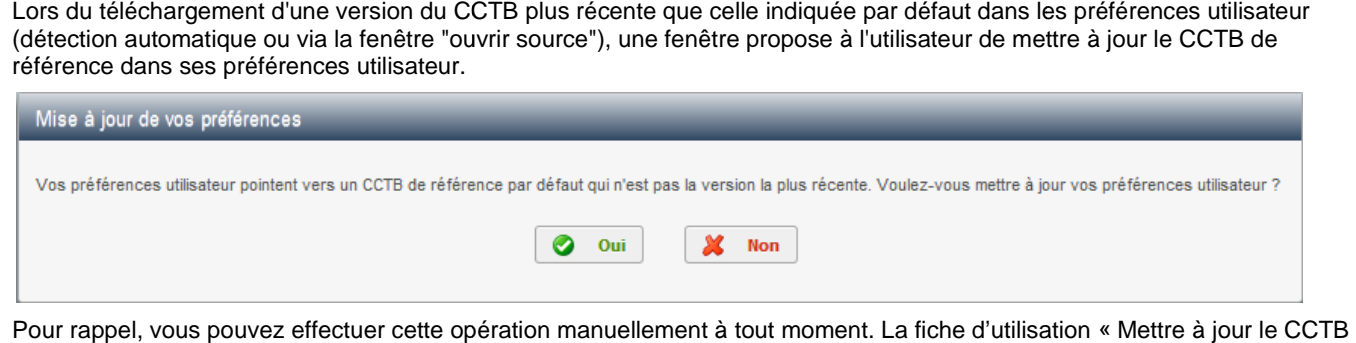

Pour rappel, vous pouvez effectuer cette opération manuellement à tout moment. La fiche d'utilisation « Mettre à jour le CCTB Pour rappel, vous pouvez effectuer cette opé<br>de référence » décrit la procédure pas-à-pas.

#### **Vérificateur orthographique dans l'éditeur de descriptif graphique**

Dans les versions précédentes de VitruV, une icône de vérificateur orthographique était présente dans le menu de l'éditeur de descriptifs.

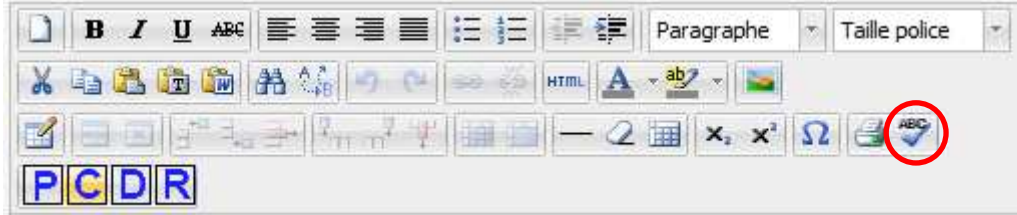

Cette fonctionnalité n'étant en réalité pas opérationnelle dans l'éditeur, l'icône est retirée pour éviter toute confusion.

NEWSLETTER

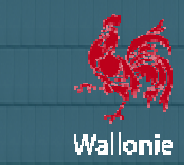

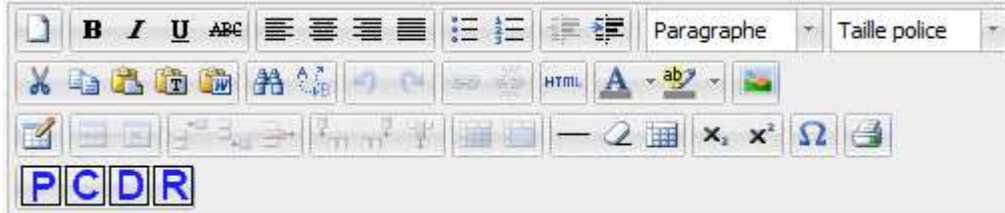

Néanmoins, les descriptifs étant générés sous formats docx par VitruV, la vérification orthographique peut aisément être effectuée a posteriori sur les documents générés.

#### **Transfert d'éléments présents dans la corbeille**

Pour rappel, lorsque vous supprimez des éléments, ceux-ci et leurs enfants vont dans la corbeille. Pour les supprimer définitivement du projet, il faut vider la corbeille.

Si des éléments supprimés (par exemple, 11.11.1, 11.11.1a, 11.11.2a, 11.12.3 et 11.12.3a) sont dans la corbeille, si vous sélectionnez un de ces éléments ou un enfant quelconque d'un de ces éléments dans la source (par exemple 11.11.1a, 11.11.2a et 11.12.3b) et si vous voulez les transférer dans votre projet, VitruV détecte l'existence de ceux-ci dans la corbeille.

Dans ce cas, avec la version 1.1.3. de VitruV, les éléments correspondants présents dans la corbeille étaient restaurés d'office, avec leur contenu.

La version 1.1.4. de VitruV affiche, après la fenêtre « Transférer les éléments », un nouvelle fenêtre qui donne la liste des éléments correspondants présents dans la corbeille et offre le choix de transférer les éléments depuis la source ou de restaurer les éléments présents dans la corbeille.

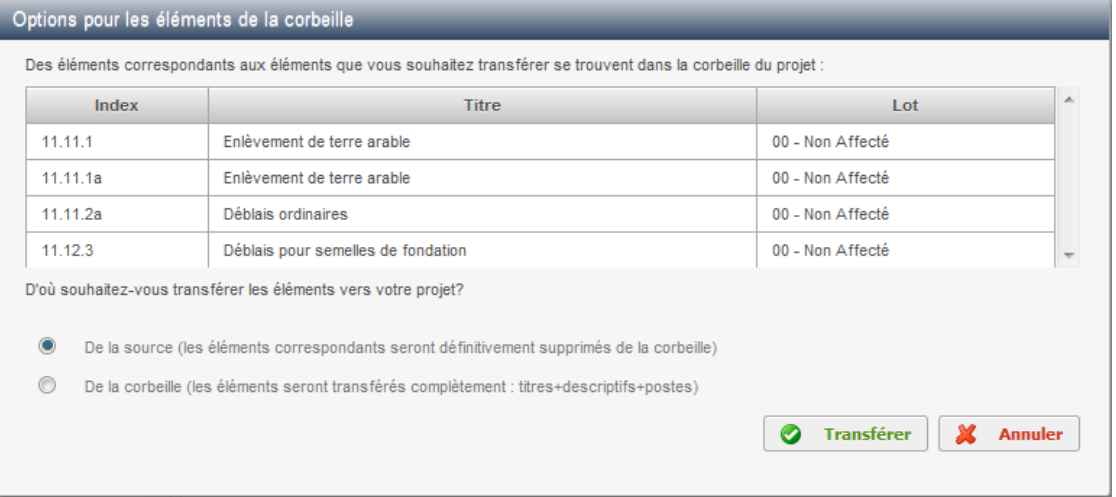

REMARQUES : Si vous choisissez de transférer les éléments depuis la source, les éléments correspondants s sont définitivement supprimés de la corbeille. Si vous choisissez de restaurer les éléments présents dans la corbeille, ceux-ci sont transférés dans le projet avec tout leur contenu (descriptifs + postes). L'opération porte sur l'ensemble des éléments identifiés. Si vous hésitez ou si vous souhaitez procéder de manière distincte sur certains éléments, vous pouvez toujours cliquer sur le bouton « Annuler » et revenir à votre sélection dans la source.

#### **Ouverture de projets basés sur une version du CCTB non téléchargée dans votre VitruV**

Désormais, lors du chargement d'un projet basé sur une version du CCTB non téléchargée dans votre instance de VitruV, un message d'erreur, avec la version du CCTB concernée, s'affiche :

×

Impossible d'ouvrir ce projet, il est associé à un CCTB non présent sur votre installation, veuillez d'abord importer le CCTB 01.01 en source pour pouvoir ouvrir ce projet.

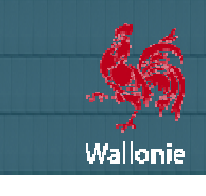

**CCT-Bâtiments 2022 Bâtiments** 

Pour rappel, pour importer une version du CCTB, voir la fiche d'utilisation « Transférer ou ajouter un élément au projet ».

#### **Suppression des champs « Commentaire Commentaire » inutiles**

Dans la version 1.1.3 de VitruV, lors de la création de favoris et de recherches sauvegardées (ou lors d'un ajout d'élément), un champ "Commentaire" à compléter était proposé dans la fenêtre. Ensuite, ce champ n'était pas utilisé. En fait, cette information ne présentait aucune valeur ajoutée.

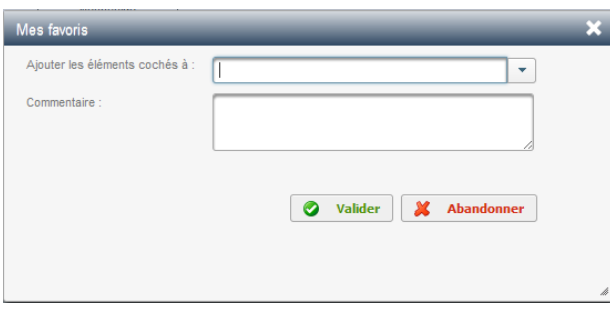

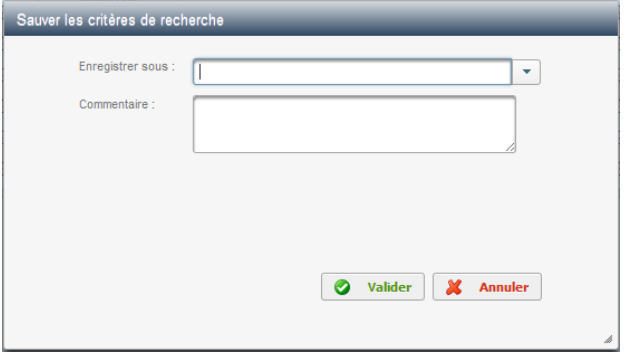

NEWSLETTER

Dans un souci de simplification et pour éviter toute confusion, la version 1.1.4 de VitruV ne propose plus ce champ.

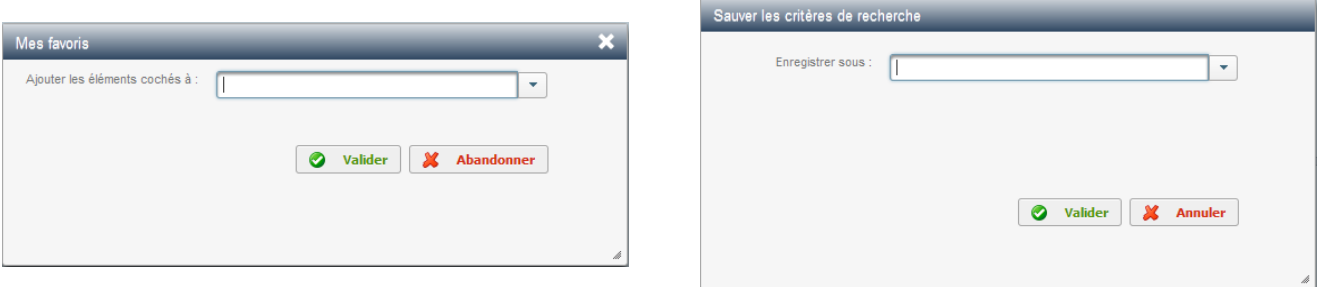

#### **Longueur de titre des postes et des détails détails de postes**

Dans la version 1.1.3 de VitruV, en cas de dépassement de 255 caractères, le titre des postes et des détails des postes n'était pas sauvegardé.

Désormais, VitruV ne permet pas l'encodage de plus de 255 caractères pour le titre des postes et des détails de postes et n'entraîne aucune perte de donnée.

#### **Résolution de bugs**

֦

• Depuis plusieurs mois, l'outil de recherche contextuelle présent dans le panneau aide étant indisponible. Il a été réactivé dans la version 1.1.4 de VitruV. outil de recher<br>VitruV.<br>————————————————————

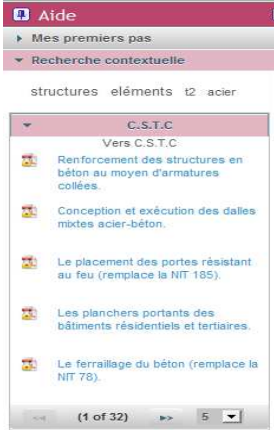

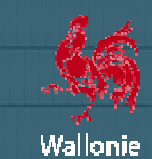

Pour l'utilisation de cette fonctionnalité vous pouvez consulter la fiche d'aide « Recherche contextuelle ». Toutefois, nos équipes sont d'ores et déjà attachées à optimiser la pertinence des résultats de recherche fournis par le moteur de recherche du CSTC. Une mise à jour devrait être prochainement déployée.

- Dans certains cas, des images insérées dans les descriptifs empêchaient la génération complète des fichiers DOCX par VitruV. Ce problème a été réglé dans VitruV 1.1.4.
- Dans certains cas, les fichiers docx générés par la version 1.1.3. de VitruV étaient incompatibles avec MsWord2007. En Dans certains cas, des images insérées dans les descriptifs empêchaient la génération complète des fichiers DOCX par<br>VitruV. Ce problème a été réglé dans VitruV 1.1.4.<br>Dans certains cas, les fichiers docx générés par la ve cause, certaines propriétés des tableaux insérés dans les descriptifs. Il fallait alors ouvrir et sauvegarder les fichiers g<br>dans MsWord 2010. Ce problème a été réglé dans VitruV 1.1.4. pour une partie des propriétés probl continuons à travailler sur les autres
- Dans la version 1.1.3 de VitruV, si on effectue un copier/coller (CRTL+C/ CRTL+V) d'une cellule de la grille de postes ou de détails de postes vers une autre, une perte de décimales s'appliquait erronément sur la valeur de la cellule d'origine, après fermeture de la grille. Cette erreur est corrigée dans la version 1.1.4. de VitruV.
- Dans la version 1.1.3 de VitruV, le tri des résultats d'une recherche en cliquant en tête de colonne classait parfois les résultats de manière incorrecte. Ce dysfonctionnement est corrigé dans la version 1.1.4. de VitruV.
- Le symbole "plus petit ou égal", présent dans le texte du CCTB 2022 n'était pas importé correctement dans la version 1.1.3 de VitruV, alors qu'il s'affiche correctement dans les versions docx, pdf et html du CCTB. Cette erreur est corrigée dans la version 1.1.4. de VitruV.
- Dans certains cas, la version 1.1.3 de VitruV générait les métrés correspondant à tous les lots à l'exception du lot 01. Ce dysfonctionnement est corrigé dans la version 1.1.4. de VitruV.
- Dans la version 1.1.3 de VitruV, dans un projet contenant des lots, dans certains cas, des éléments s'affichaient erronément dans le lot « non affecté » en mode arborescence. Il s'agissait d'une erreur d'affichage. Ce dysfonctionnement est corrigé dans la version 1.1.4. de VitruV. itruV, dan<br>en mode<br>′itruV.<br>itruV, l'en<sub>'</sub><br>rigé dans
- Dans la version 1.1.3 de VitruV, l'encodage de titres de postes commençant par le caractère « « A » posait problème. Ce dysfonctionnement est corrigé dans la version 1.1.4. de VitruV.
- Dans la version 1.1.3 de VitruV, lorsque l'on créait un élément de niveau 6 (index x, y ou z) et que l'on faisait un clic droit sur cet élément, l'option « Créer au niveau fils » était activée dans le clic droit. Il s'agissait d'une erreur d'affichage, la création d'un élément de niveau 7 n'était pas possible. Cette erreur d'affichage est corrigée dans la version 1.1.4. de VitruV, l'option est maintenant grisée.
- Dans la version 1.1.3 de VitruV, la présence des caractères « < », « > » et « / » dans le titredes postes ou des détails de postes entraînait parfois des problèmes d'affichage de ces titres (titres tronqués). Ce dysfonctionnement est corrigé dans la version 1.1.4. de VitruV.
- Dans la version 1.1.3 de VitruV, certaines combinaisons de critères dans le module de recherche avancée fournissaient des résultats inattendus. Ce dysfonctionnement est corrigé dans la version 1.1.4. de VitruV.
- Dans la version 1.1.3. de VitruV, certains problèmes d'interruption de génération des documents de clauses techniques ou administratives (format docx) avaient été réglés. Le problème était dû à des formats de caractères caractères problématiques ont été identifiés et le problème a été réglé dans VitruV 1.1.4. pour une partie de ces caractères. Nous continuons à travailler sur les autres. ères dans le module de recherche avancée fournissaient de<br>version 1.1.4. de VitruV.<br>ion de génération des documents de clauses techniques ou<br>ttait dû à des formats de caractères incompatibles. D'autres
- Différents petits autres problèmes ont été résolus.

## **Documentation**

Une note de publication de version (release notes) de la version VitruV 1.1.3. est également téléchargeable sur la page Application VitruV du site http://batiments.wallonie.be availler sur les autres.<br>http://batimes.ont été résolus.<br>e version (release notes) de<br>http://batiments.wallonie.be.

Les fiches d'aide « Installer VitruV », « Présentation générale », « Configurer son application (préférences) », « Créer un projet », « Compléter la fiche d'identité d'un projet », « Sauvegarder un projet », « Recherche », « Recherche sauvegardée », « Favoris », « Rechercher et remplacer », « Transférer ou ajouter un élément au projet », « Corbeille », « Gestion des postes », « Paramétrer un projet » et « Génération des documents » ont été mises à jour.

# **LES FORMATIONS**

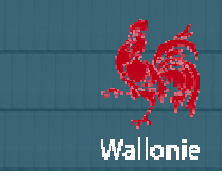

## **Un effort à poursuivre**

Le programme de formations d'initiation au CCT-Bâtiments 2022, aux clauses administratives et aux outils informatiques a rencontré un énorme succès ! Le programme de formations d'initiation au CCT-Bâtiments 2022, aux clauses administratives et aux outils informatiques a<br>rencontré un énorme succès !<br>Depuis notre dernière lettre d'information, les formations se sont pours

Depuis notre dernière lettre d'information, les formations se sont<br>en 2015. L'heure de tirer un bilan sur une année de formations.

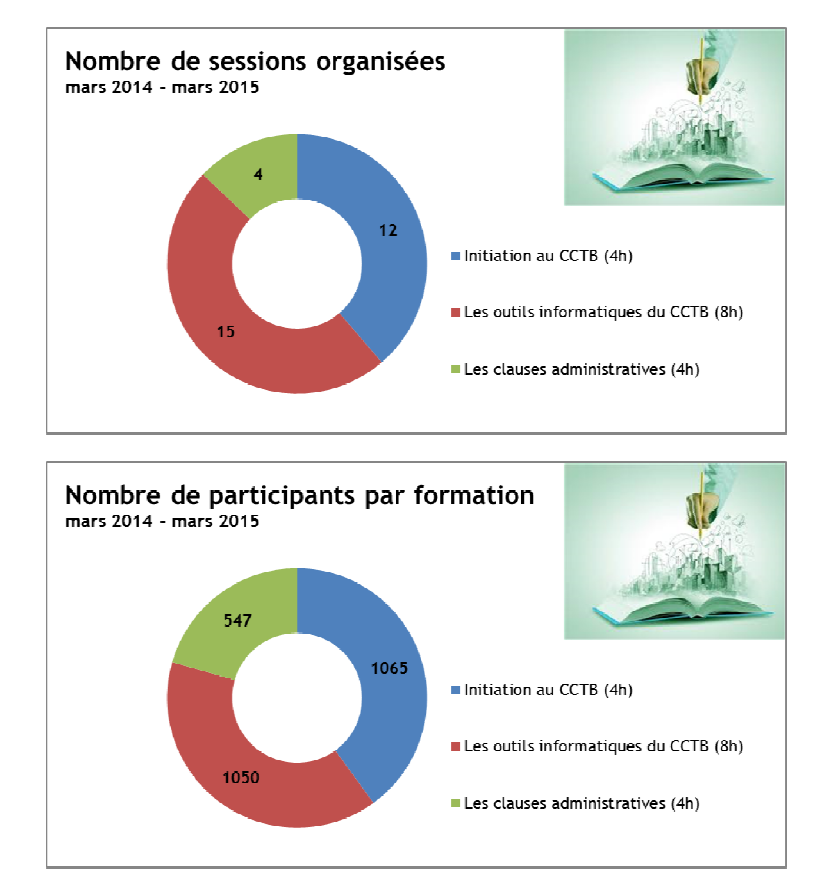

Soit plus de 2500 participations aux formations !

La répartition entre le secteur privé et le secteur public est d'environ « 50-50 ». Le secteur privé a essentiellement été représenté par des bureaux d'architecture et d'études, comme le montre le graphique ci-dessous.

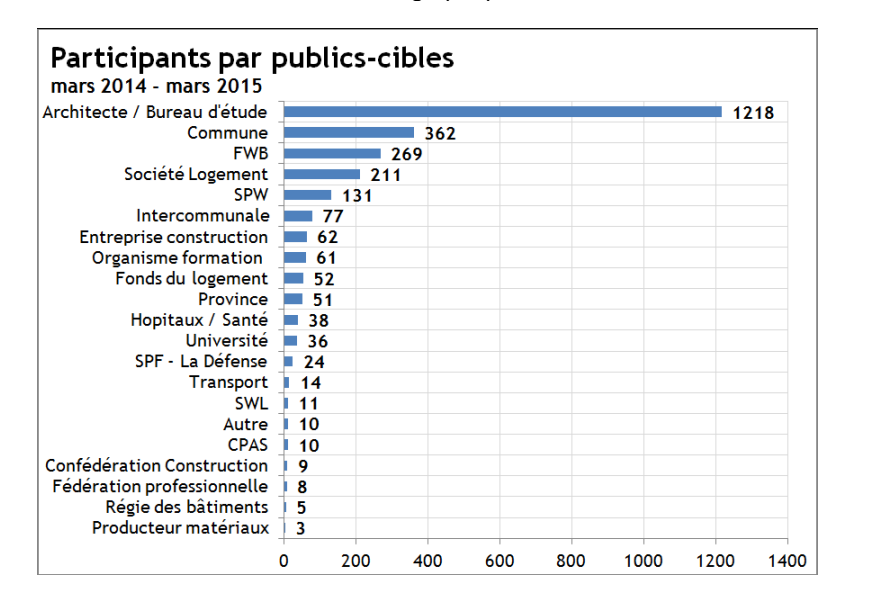

**NEWSLETTER** 

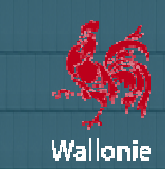

**CCT-Bâtiments 2022 Bâtiments** 

Ces résultats confirment la prise en main du CCTB 2022 par de nombreux pouvoirs publics, ainsi que par leurs prestataires de services. Mais ils mettent aussi en évidence que l'effort de formation doit être poursuivi. Les secteurs qui ont participé ne sont pas encore complètement formés et il reste des secteurs à atteindre – surtout dans le privé.

Par ailleurs, les évaluations très positives confirment l'intérêt et l'accueil très favorable des formations proposées. Les suggestions des participants ont également contribué à faire évoluer leur contenu vers des formations de plus en plus participatives. Par ailleurs, les évaluations très positives confirment l'intérêt et l'accueil très favorable des formations proposées. Les su<br>des participants ont également contribué à faire évoluer leur contenu vers des formations de pl

Pour rappel, ces formations sont réservées à tout le secteur de la construction, privé et public.

Pour vous inscrire ou pour toute information relative à ces formations, vous êtes invités à vous rendre sur le site http://www.greenwal.be – onglet Formations CCTB. Vous pouvez demander à être tenus informés de la publication de nouvelles dates de formation en transmettant un mail à *info@greenwal.be.* ormés de la publication de nouve $\,$ ents sur la page d'accueil du site

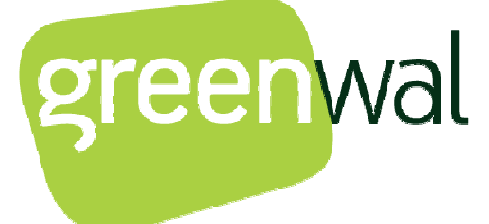

De nouvelles formations devraient être organisées à partir de septembre 2015 (renseignements sur la page d'a http://batiments.wallonie.be ainsi que et sur la page **Formations**).

# **LA FAQ**

En raison de nombreuses priorités, la Foire aux Questions (FAQ) est toujours en cours de rédaction. Ce document aura pour objectif d'apporter des réponses aux questions fréquemment posées par toutes les personnes concernées par le nouveau cahier des charges type CCT-Bâtiments 2022 et les outils y associés.

# **NOUS CONTACTER**

#### **Des supports qui ont surmonté un passage à vide**

Les services de support ont connu des difficultés pour traiter les demandes en fin d'année 2014. Nous présentons nos excuses aux personnes lésées.

**Mais depuis le début 2015, nos supports assurent de nouveau un traitement de vos demandes dans les meilleurs délais**  et toutes les demandes en attente ont été reprises en charge.

Plus de 1000 demandes ont déjà été transmises aux supports (toutes adresses de contact confondues) depuis le lancement du projet. Des demandes qui portent sur le cadre d'application, sur l'utilisation pratique du CCTB, sur l'utilisation des outils Plus de 1000 demandes ont déjà été transmises aux supports (toutes adresses de contact confondues) depuis le lancement du<br>projet. Des demandes qui portent sur le cadre d'application, sur l'utilisation pratique du CCTB, sur commentaires.

Beaucoup de ces demandes ont permis d'attirer notre attention sur les corrections et les améliorations à apporter aux outils, mais également d'enrichir la prochaine FAQ en cours de rédaction.

NEWSLETTER

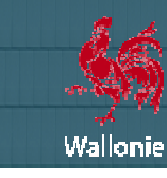

#### **Vous avez des questions concernant Cahier des Charges Type Type- Bâtiments 2022 : qui contacter ?**

Avant de nous contacter pour une question ou un problème technique, vous pouvez consulter :

- la rubrique d'aide (http://batiments.wallonie.be/home/aide.html);
- les fiches mises dans la page de téléchargement de l' **application VitruV (**http://batiments.wallonie.be/home/application http://batiments.wallonie.be/home/applicationvitruv.html);
- la liste des FAQ (Foire Aux Questions) (encore à publier) (http://batiments.wallonie.be/home/faq.html du site batiments.wallonie.be).

Les réponses que vous cherchez s'y trouvent probablement déjà.

Si le contenu présent sur le site de mise à disposition n'a pu répondre à vos interrogations ou si vous souhaitez donner votre Si le contenu présent sur le site de mise à disposition n'a pu répondre à vos interrogations ou si vous souhaitez donner votre<br>opinion sur ce portail, vous pouvez envoyer directement un mail à une des **adresses de contact** Contacts du site http://batiments.wallonie.be. Chacune de ces adresses correspondant à une catégorie d'utilisateurs et de sujets de message différents.

# CCT-BÂTIMENTS 2022 – NEWLETTER n° 03 – Mai 2015